# **GIS - Support #14407**

# **UPS received and connected**

20/08/2022 10:46 - Giulio Di Anastasio

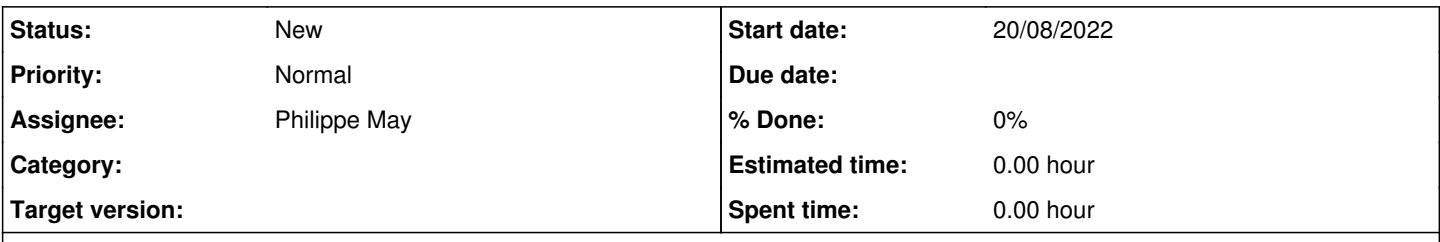

# **Description**

This morning we connected the UPS to the server, as once again last night there was a power cut... Probably you will need to pass by and see if it needs to be configured in a way so that the turning off could be done properly by the UPS itself when the batteries drain out

## **History**

### **#1 - 02/09/2022 00:34 - Philippe May**

See NUT (Network UPS Tools) <https://networkupstools.org/>

<https://docs.technotim.live/posts/NUT-server-guide/>

apt install nut

```
root@dream:/etc/nut# nut-scanner -U
SNMP library not found. SNMP search disabled.
Neon library not found. XML search disabled.
IPMI library not found. IPMI search disabled.
Scanning USB bus.
[nutdev1]
       driver = "blazer_usb" 
        port = "auto" 
       vendorid = "0665" 
       productid = "5161" 
    product = "USB to Serial" 
    vendor = "INNO TECH" 
 bus = "001"
```
#### Copy that in /etc/nut/ups.conf.

systemctl restart nut-monitor.service

### In /etc/nut/nut.conf: mode set to standalone

#### Plugged in USB 001:002:

root@dream:/etc/nut# lsusb Bus 002 Device 001: ID 1d6b:0003 Linux Foundation 3.0 root hub Bus 001 Device 002: ID 0665:5161 Cypress Semiconductor USB to Serial Bus 001 Device 001: ID 1d6b:0002 Linux Foundation 2.0 root hub

# **#2 - 03/09/2022 19:24 - Philippe May**

Had to reboot. Afterwards:

root@dream:~# upsc nutdev1 Init SSL without certificate database battery.charge: 100 battery.voltage: 27.00 battery.voltage.high: 26.00 battery.voltage.low: 20.80 battery.voltage.nominal: 24.0 device.mfr: device.model: WPHVT1K0 device.type: ups driver.name: blazer\_usb driver.parameter.bus: 001 driver.parameter.pollinterval: 60 driver.parameter.port: auto driver.parameter.product: USB to Serial driver.parameter.productid: 5161 driver.parameter.synchronous: no driver.parameter.vendor: INNO TECH driver.parameter.vendorid: 0665 driver.version: 2.7.4 driver.version.internal: 0.12 input.current.nominal: 4.0 input.frequency: 50.0 input.frequency.nominal: 50 input.voltage: 229.6 input.voltage.fault: 229.7 input.voltage.nominal: 230 output.voltage: 229.9 ups.beeper.status: enabled ups.delay.shutdown: 30 ups.delay.start: 180 ups.firmware: 01011.08 ups.load: 0 ups.mfr: ups.model: WPHVT1K0 ups.productid: 5161 ups.status: OL ups.temperature: 31.5 ups.type: online ups.vendorid: 0665

## **#3 - 07/09/2022 18:43 - Philippe May**

Renamed nutdev1 to ups in the config files.

### **#4 - 07/09/2022 20:30 - Philippe May**

Now that nut seems to be OK, i looked up to see how to monitor - eg. with graphs etc. Found<https://collectd.org/wiki/index.php/Plugin:NUT>. But <https://bugs.debian.org/cgi-bin/bugreport.cgi?bug=1009666>tells that the Debian stable (bullseye) version of collectd hos not support for nut, but it is back in bookworm.

Decided to upgrade the dom0 to bookworm (testing).

## **#5 - 08/09/2022 00:54 - Philippe May**

dom0 upgraded to bookworm, but there's no nut plugin in the collectd package.

Got a previous version and copied manually the nut.so file in /usr/lib/collectd/. Restarted collectd and data seems to be accumulating in /var/lib/collectd/rrd/dream.csr.av/nut-ups .

Tried to find a simple tool to graph rrd database on console, but could not find. Web based tools (eg. cacti) is clearly the most popular option. To be continued.